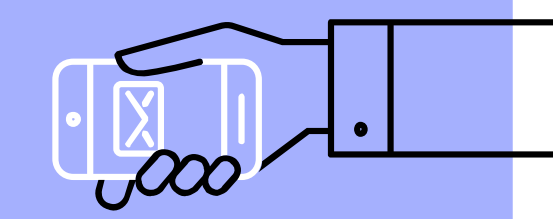

# MATLAB Flow Control I **Import and process of 3D images**

**盧家鋒 Chia-Feng Lu, Ph.D. Department of Biomedical Imaging and Radiological Sciences, NYCU alvin4016@nycu.edu.tw**

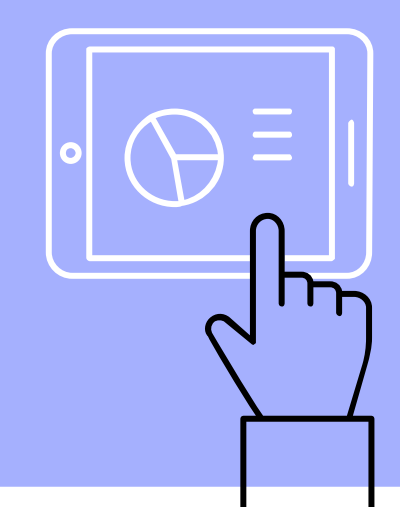

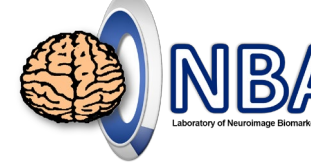

#### **Contents**

- ▹ Flow Control: for-loop and while-loop
- ▹ Import and process of 3D images

**Please download the handout and materials from**

[http://cflu.lab.nycu.edu.tw/CFLu\\_course\\_matlabimage.html](http://cflu.lab.nycu.edu.tw/CFLu_course_matlabimage.html)

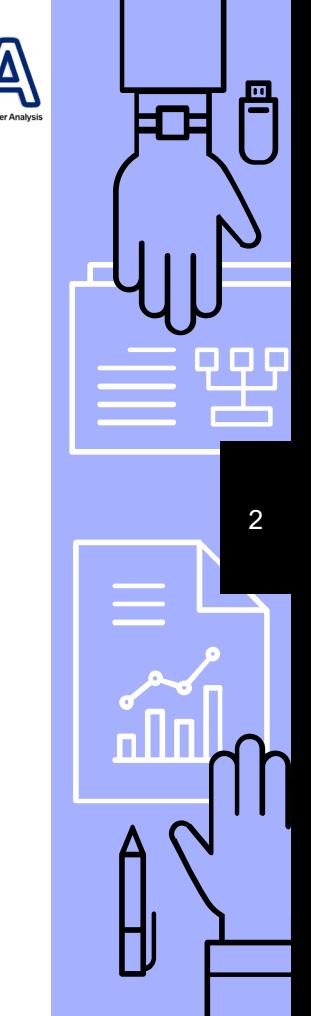

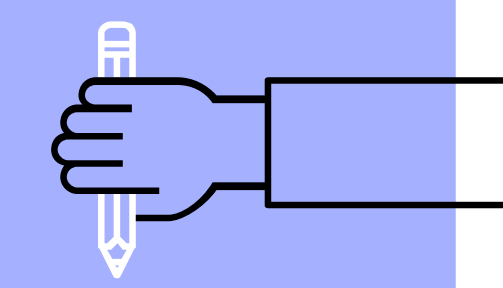

# **For-loop and While-loop**

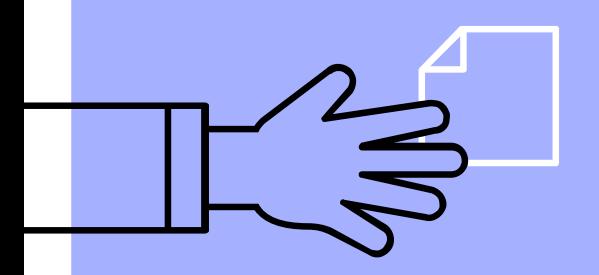

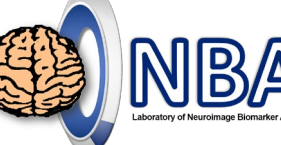

4

冎

#### **Execution of Iterative Processes**

▹ Read DICOM sequential images from a directory.

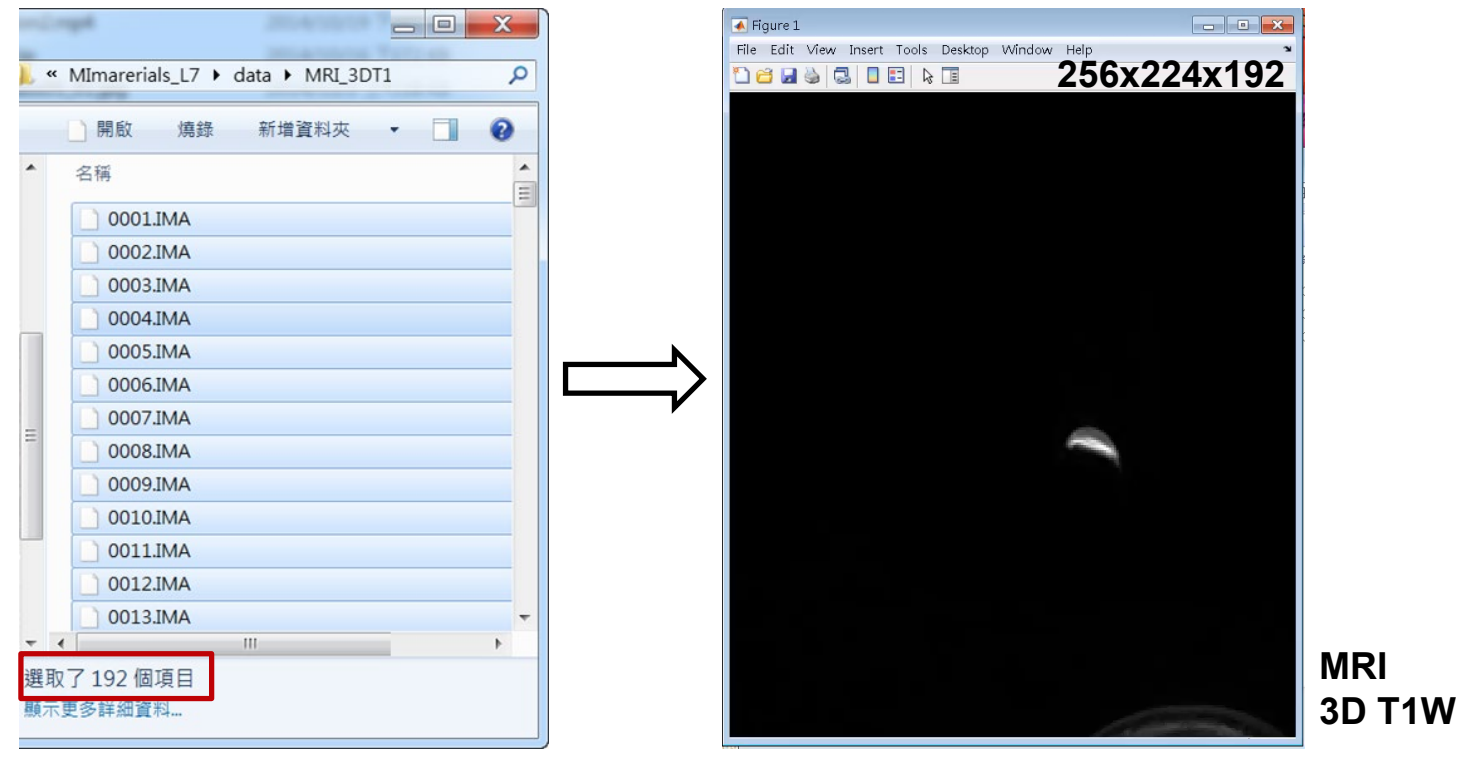

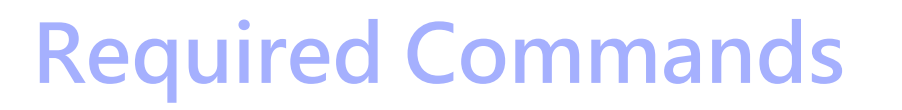

- ▹ **Access directory information (path, content)** ■ dir
- ▹ **Read DICOM images from a directory**
	- for-loop
	- dicomread
- ▹ **Display images slice-by-slice**
	- for-loop
	- **imshow**
	- pause

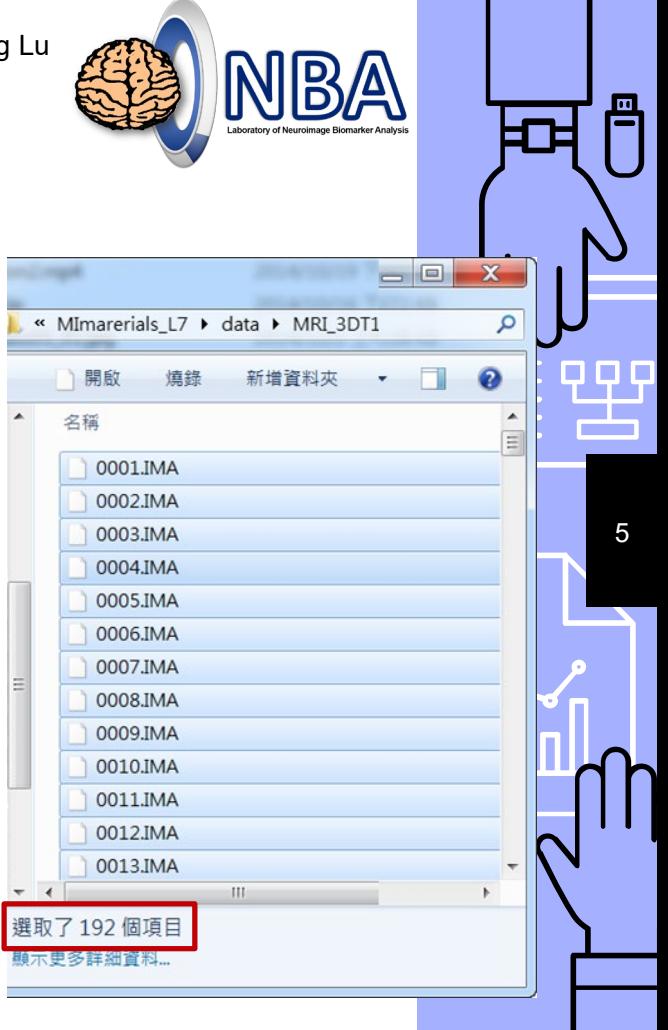

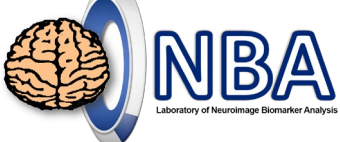

6

몸

# **for-loop Structure**

**for variable=expression**

**Statement**

**end**

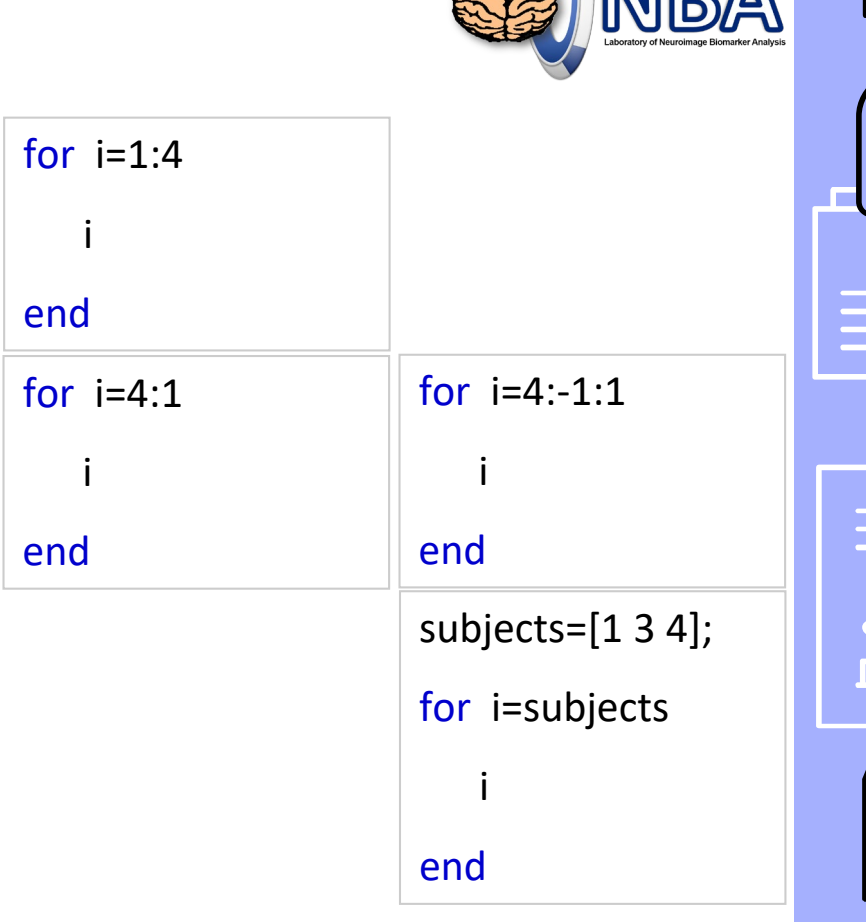

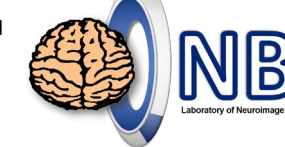

# **for-loop: Construct an array**

- ▹ Create a 1 x 30 structure array "**NC**"
	- "age" field: a random numbe $(0-50)$
	- "predata" field:  $a 8 \times 450$  random array

```
for i=1:30NC(i).age=round(rand(1)*50);
   NC(i).predata=rand(8,450);
end
```
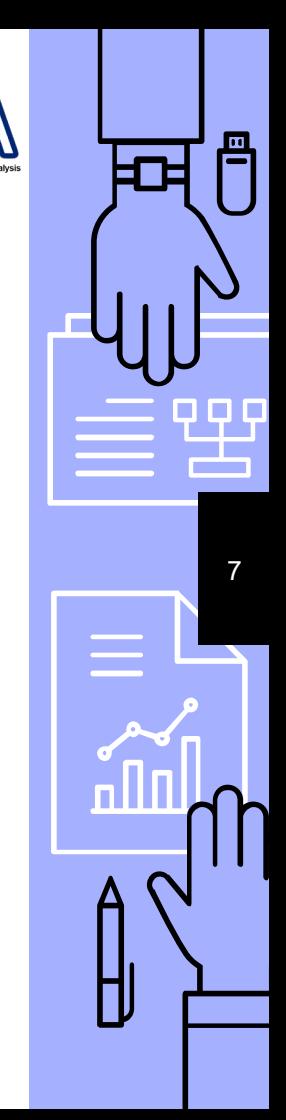

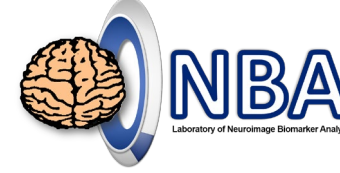

### **Nested Structure**

**for variable1=expression1 Statement1 for variable2=expression2 Statement2 end end**

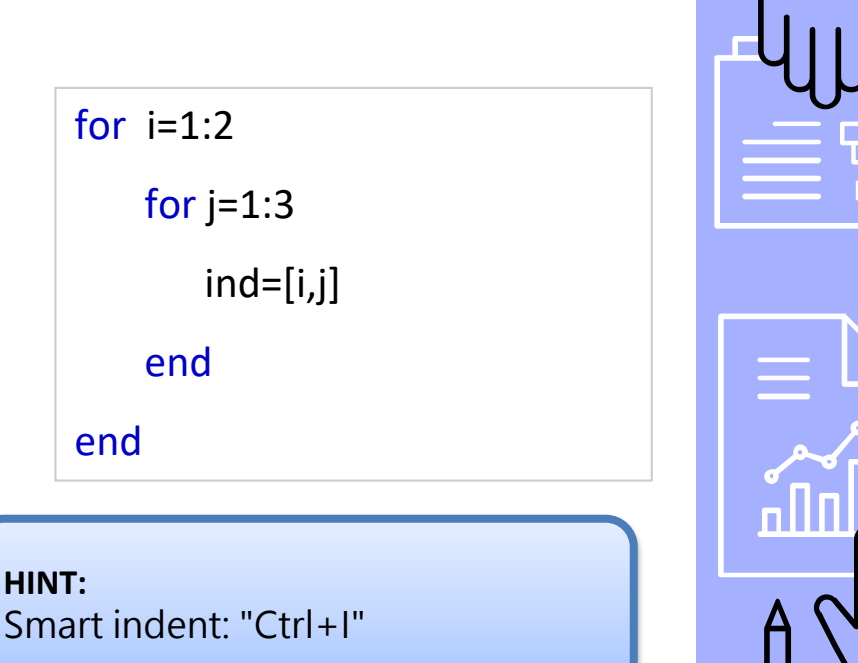

8

冎

# **Nested for-loop**

▹ Execute element-by-element matrix operations

```
A=rand(5,6);B=rand(5,6);for i=1:size(A,1)
  for j=1:size(A,2)
    C(i,j)=A(i,j)*B(i,j);end
end
```
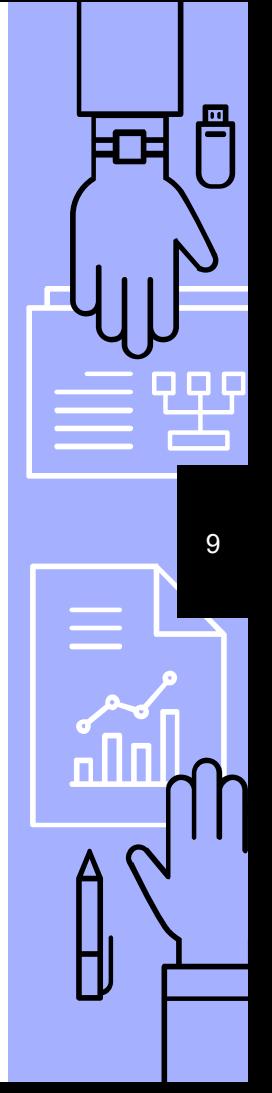

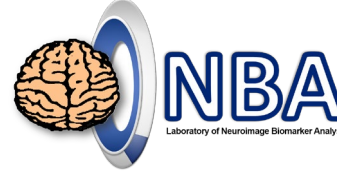

10

# **Recursive Data Import**

▹ **dir** List directory D = dir(FOLDERNAME)

returns the results in an M-by-1 structure with the fields:

name -- Filename

- date -- Modification date
- bytes -- Number of bytes allocated to the file
- isdir -- 1 if name is a directory and 0 if not

datenum -- Modification date as a MATLAB serial date number.

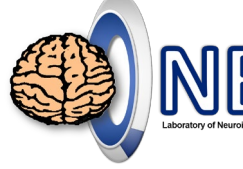

# **Directory list**

- ▹ dirinfo=dir('.\data\MRI\_3DT1');
- ▹ Watch out the first 2 elements!!
- ▹ **.** is the current folder.
- ▹ **..** is the upper folder. **(上一層)**

Note: **dirpath='./data/MRI\_3DT1'; %for mac OS, replace \ by /**

#### 194x1 struct with 6 fields

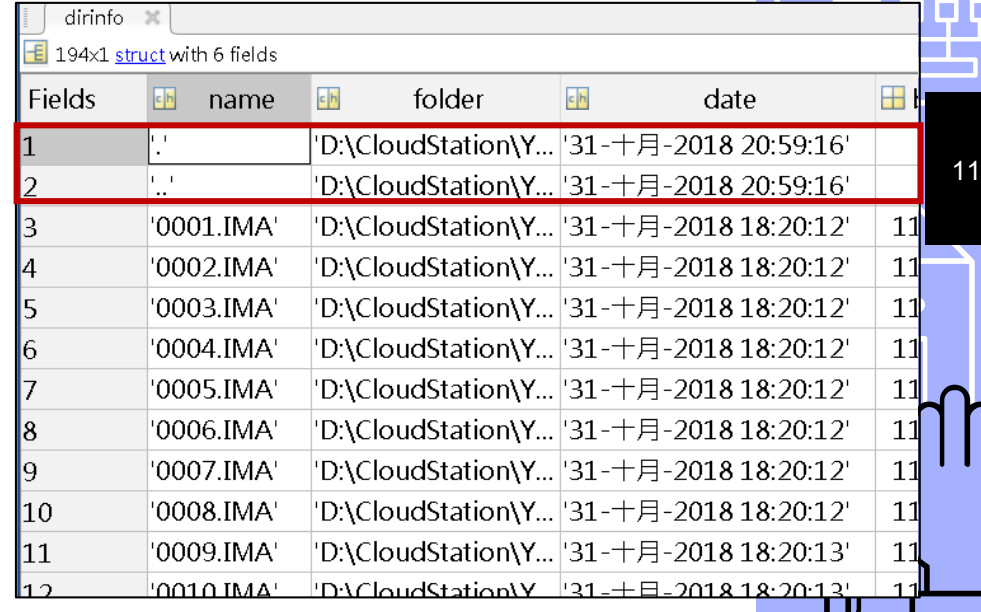

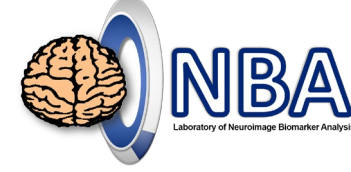

12

### **Recursive dicomread**

```
dirpath='.\data\MRI_3DT1';
dirinfo=dir(dirpath);
dirinfo(1:2)=[]; % remove . and ..
img=[];
for i=1:length(dirinfo)
  img(:,:,i)=dicomread([dirpath filesep dirinfo(i).name]);
end
                                         Note: 
                                         dirpath='./data/MRI_3DT1';
                                         %for mac OS, replace \ by /
```
Note: **dirinfo(1:3)=[]; %for mac OS, remove ., .., and .DS\_Store**

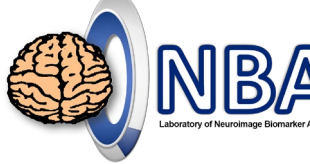

13

#### **Recursive imshow** figure, for  $i=1$ :size(img, 3) imshow(img(:,:,i),[],'border','tight','InitialMagnification',300) **pause(0.01)** end

**MImaterials\_L7\ImageEx07\_1.m**

 $i=i+1;$ 

end

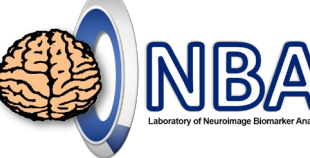

#### **While-loop Structure while condition Statement end** total=0; for  $i=1:100$ total=total+i; end total=0;  $i=1$ ; while i<=100 total=total+i; **HINT:** Use "Ctrl+c" to interrupt the current work in MATLAB.

14

冎

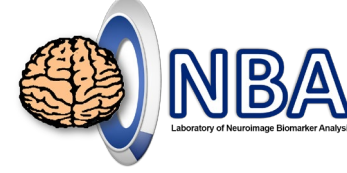

15

### **Recursive dicomread**

```
dirpath='.\data\MRI_3DT1';
dirinfo=dir(dirpath);
dirinfo(1:2)=[]; % remove . and ..
img=[];
i=1;
while i<=length(dirinfo)
  img(:,:,i)=dicomread([dirpath filesep dirinfo(i).name]);
  i=i+1;
end
                                        Note: 
                                        dirpath='./data/MRI_3DT1';
                                         %for mac OS, replace \ by /
```
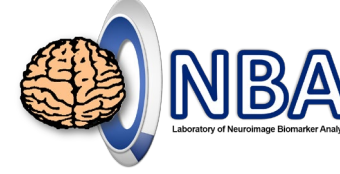

16

### **Recursive imshow**

figure,  $i=1$ ; while i<=size(img,3) imshow(img(:,:,i),[],'border','tight','InitialMagnification',300) **pause(0.01)**  $i=i+1;$ end

# **Import and process of 3D images**

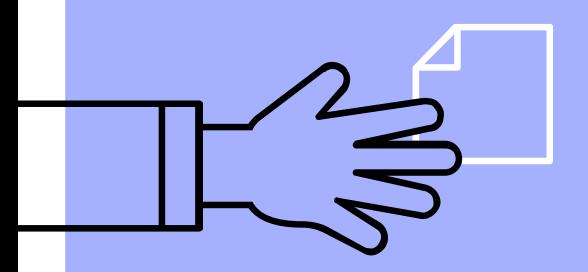

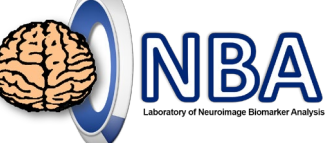

18

冎

## **Step 1 – Read MRI TOF images**

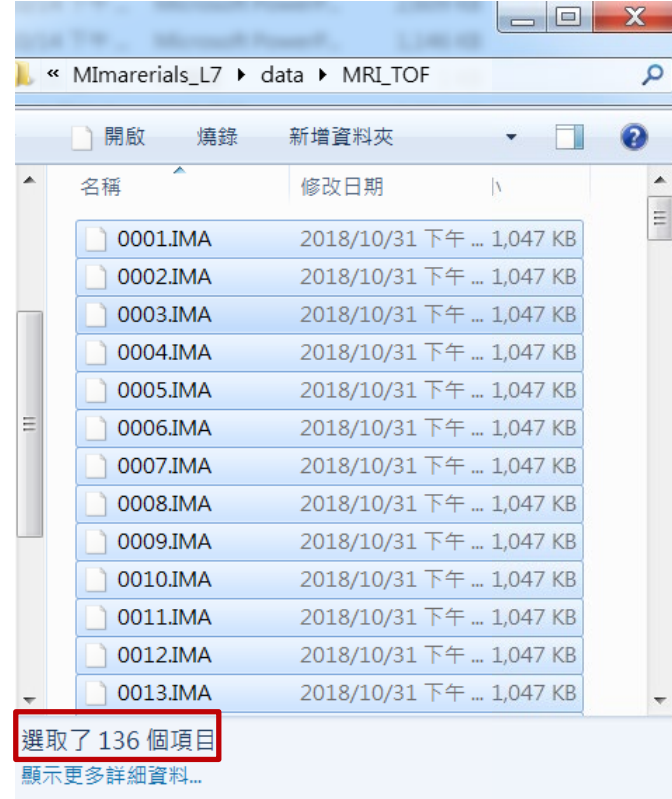

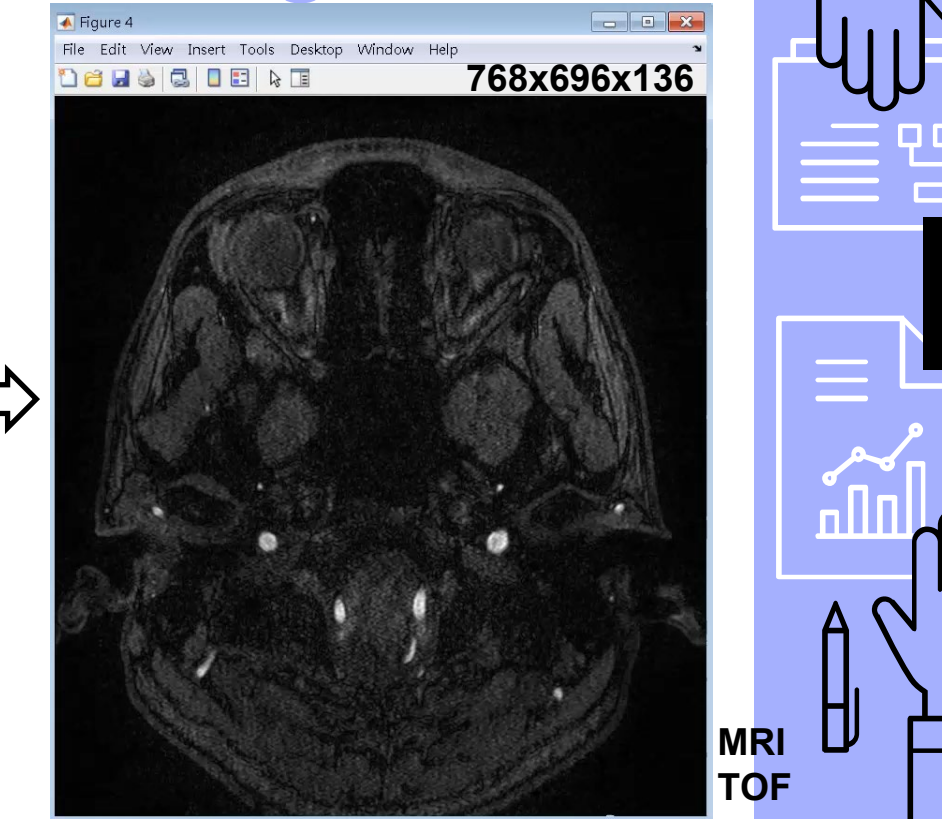

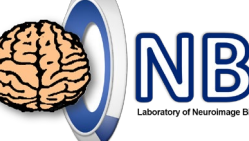

19

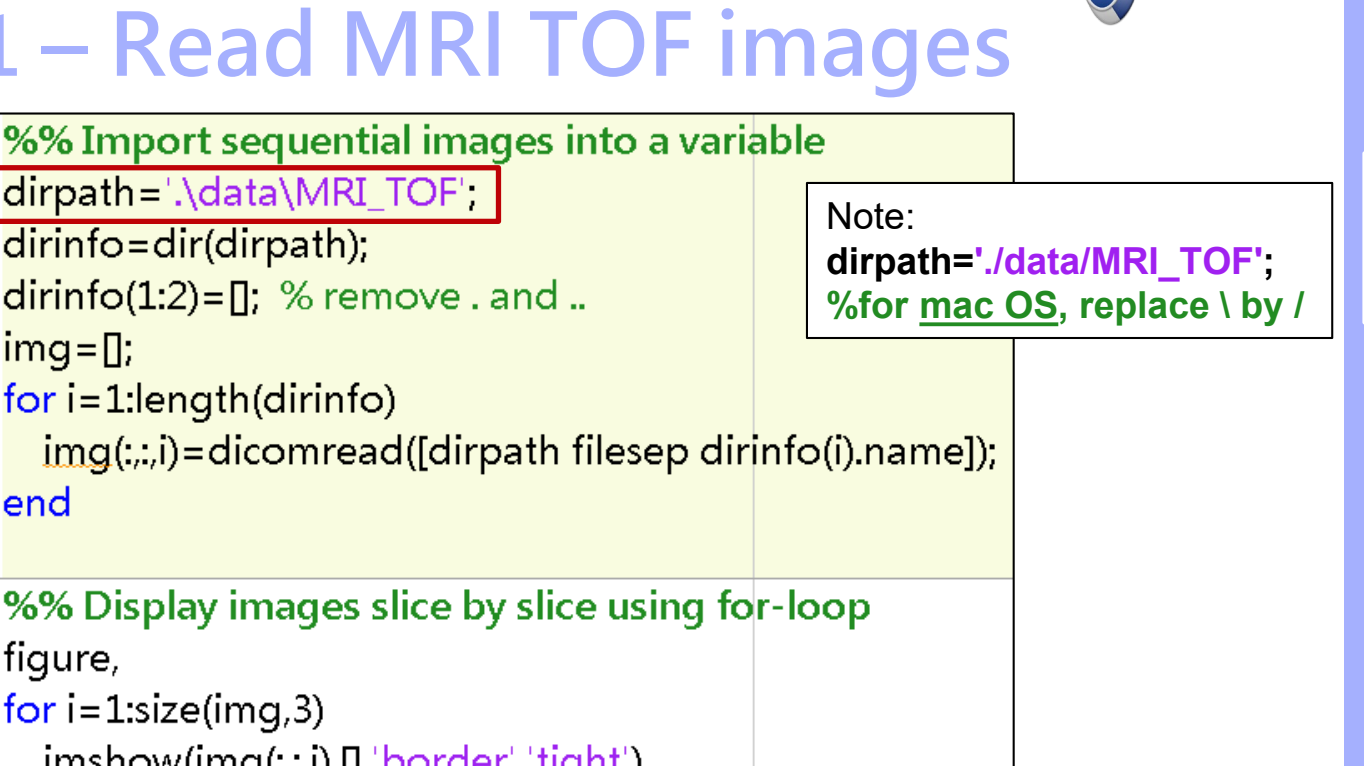

### **Step 1 – Read MRI TOF images**

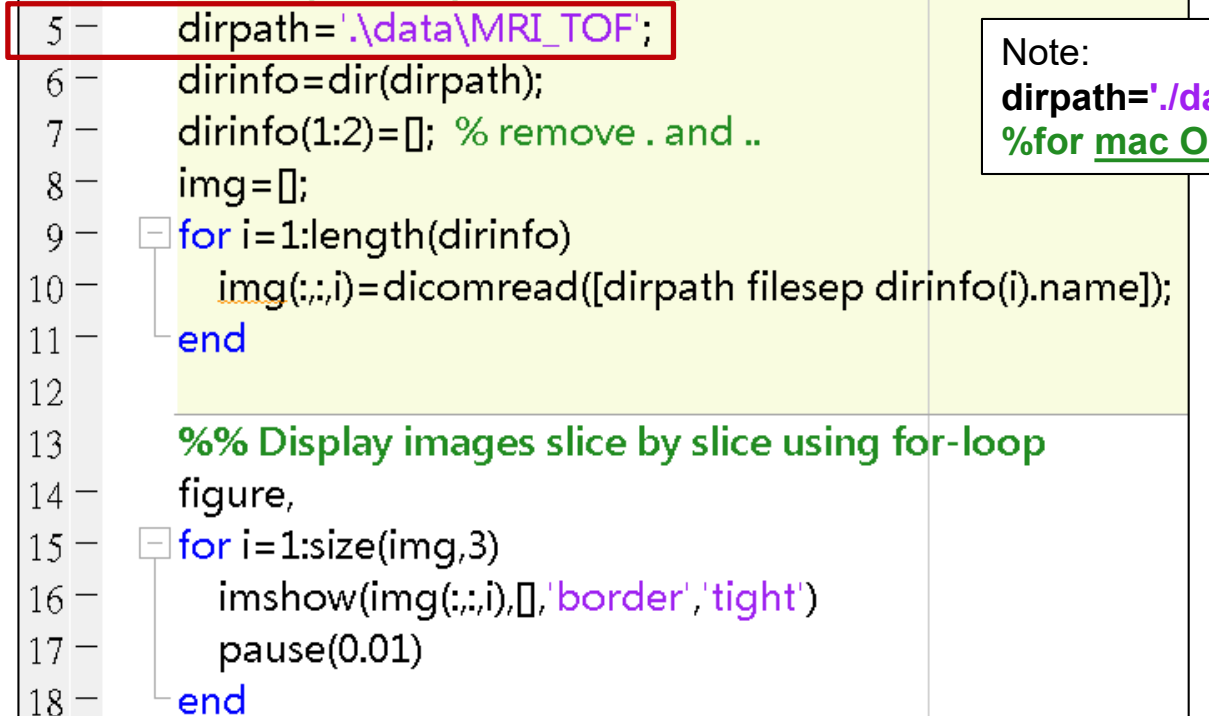

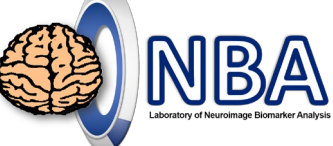

20

A

#### **Step 2 – Maximum Intensity Projection (MIP)**

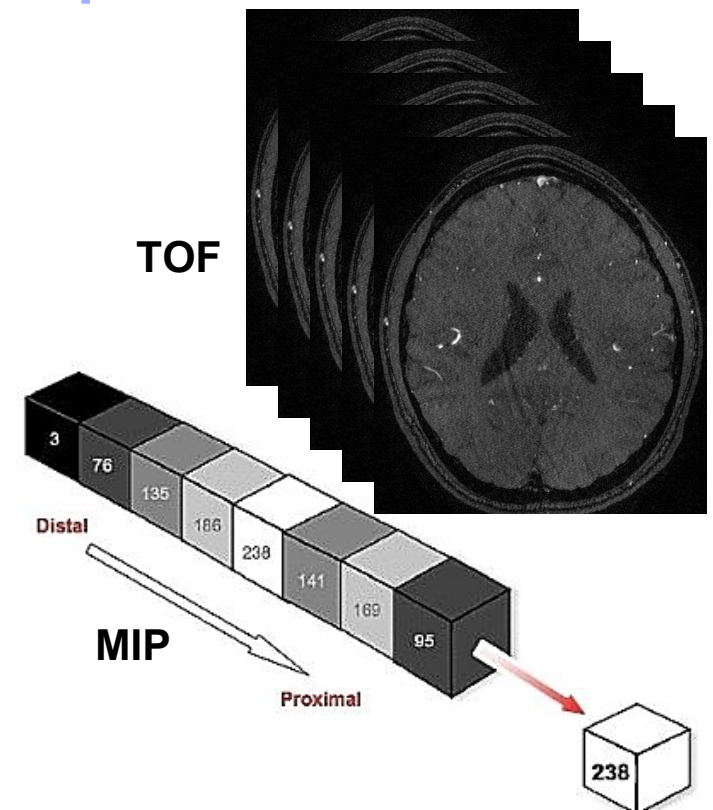

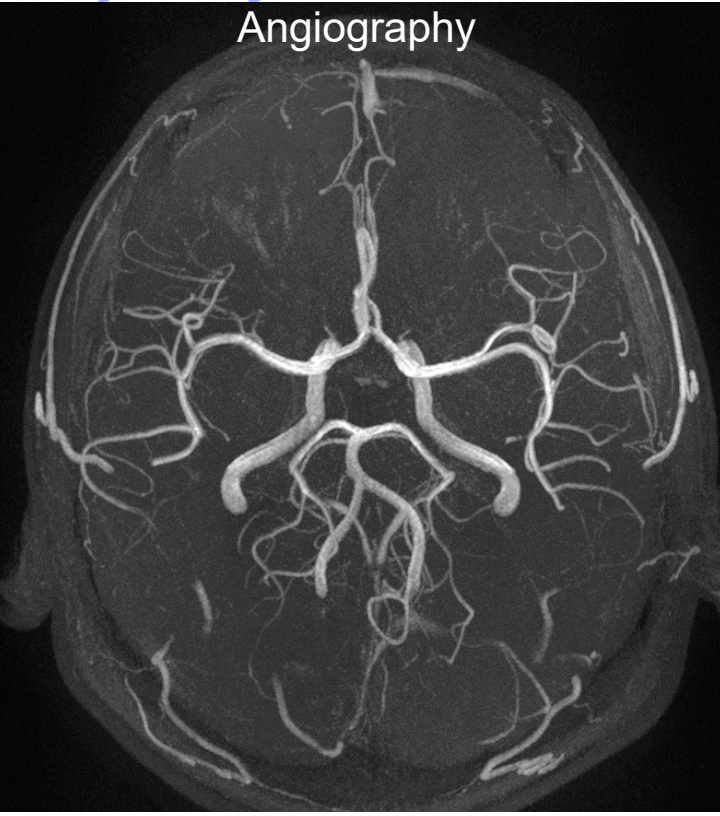

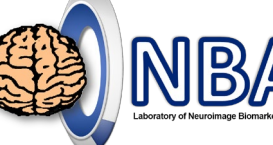

21

冎

#### **Step 2 – Maximum Intensity Projection (MIP)**

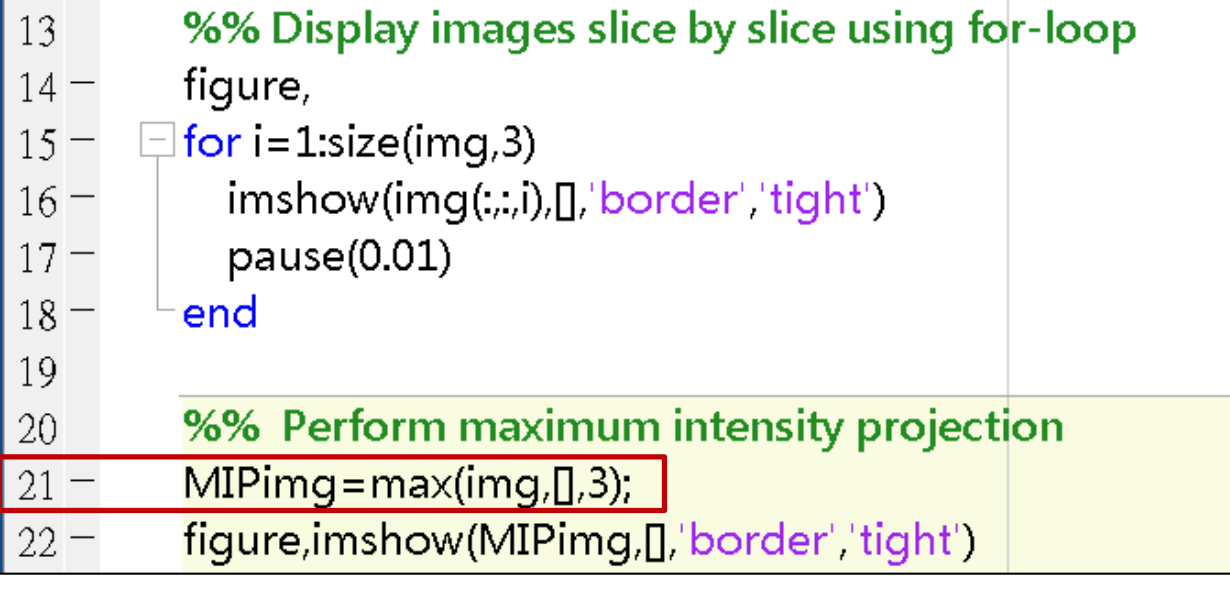

**help max to confirm its usage!**

 $MBA$ 

冎

**1**

#### **Step 3 – MIP along different directions**

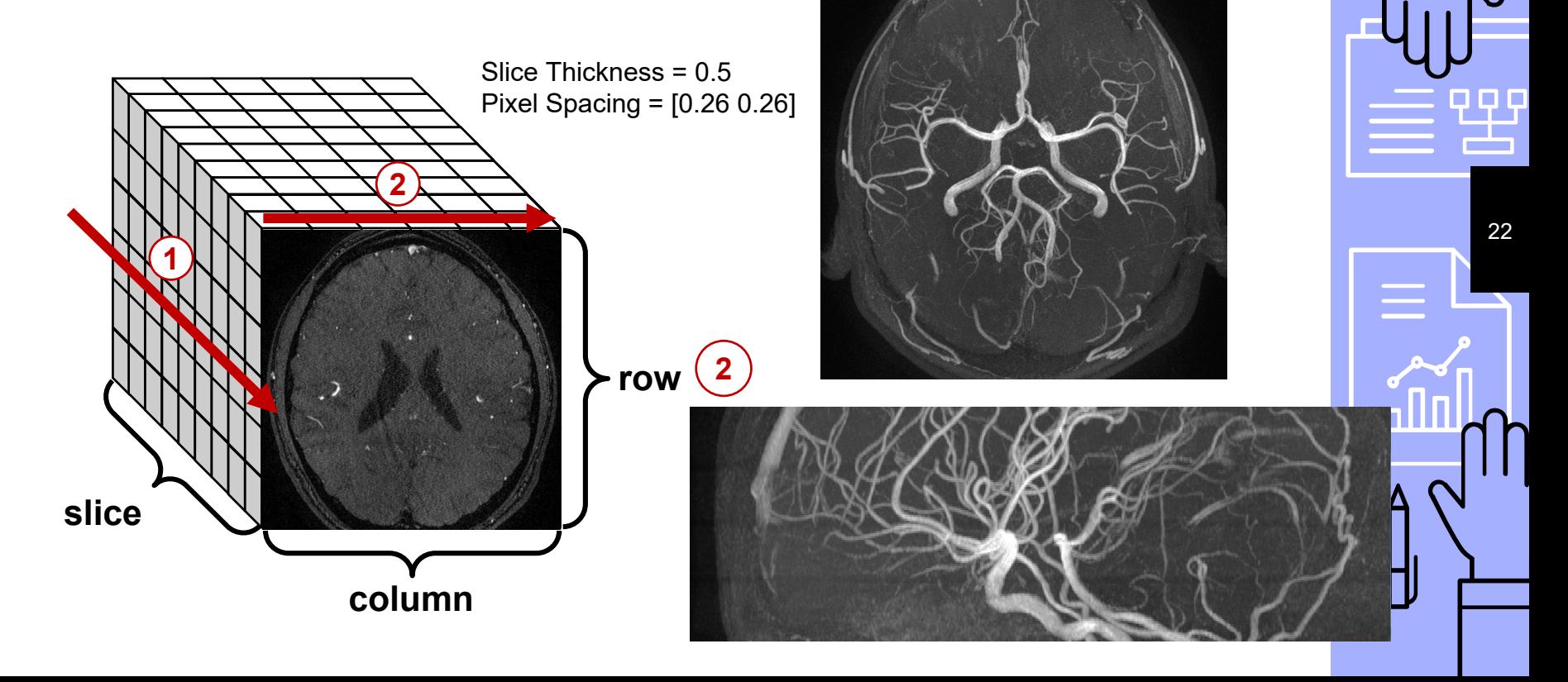

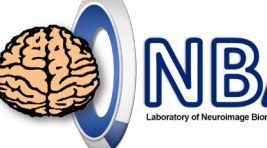

23

### **Step 3 – MIP along different directions**

- ▹ Useful functions
	- squeezeRemove singleton dimensions.
	- flipud Flip array in up/down direction.
	- fliplr Flip array in left/right direction.
	- daspect Data aspect ratio.

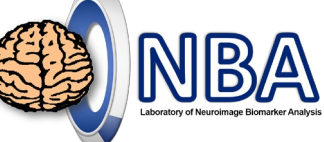

冎

#### **Step 3 – MIP along different directions**

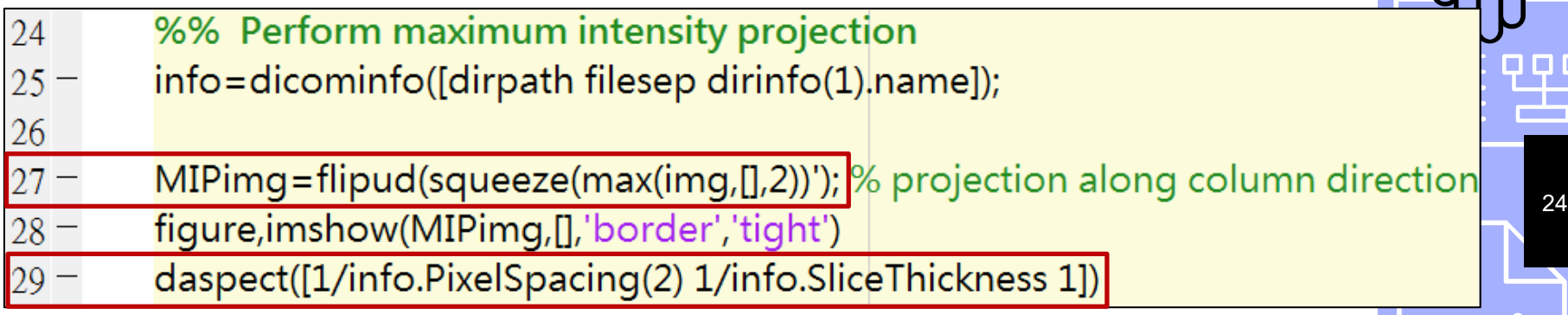

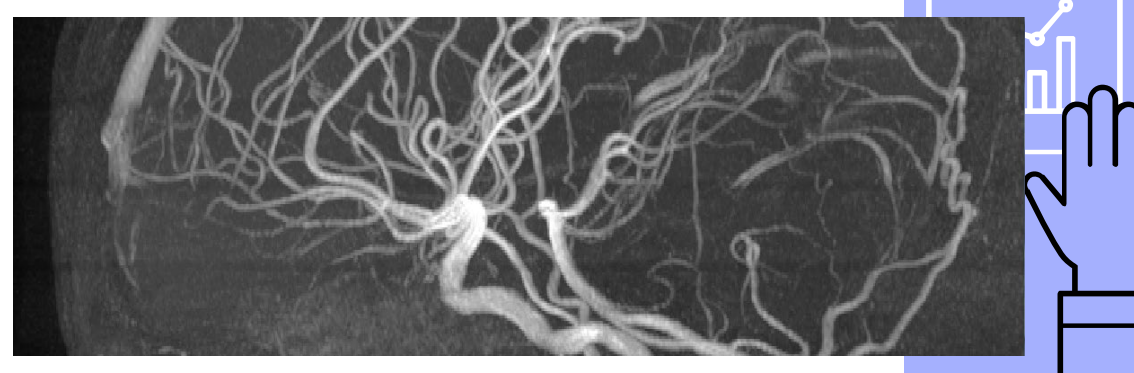

**MImaterials\_L7\ImageEx07\_2.m**

#### **Homework**

- ▹ Perform MIP process along three directions, respectively.
- ▹ Display three MIP images using subplot as shown in the figure.

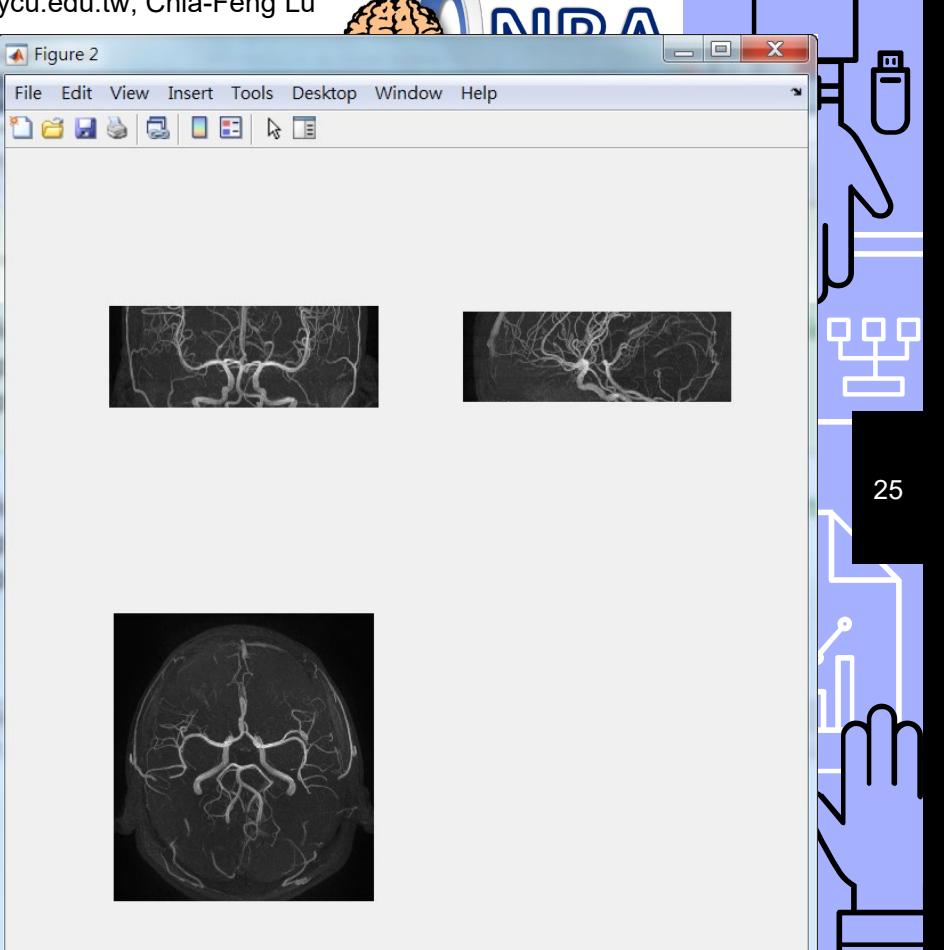

• Modify from **ImageEx07\_2.m**

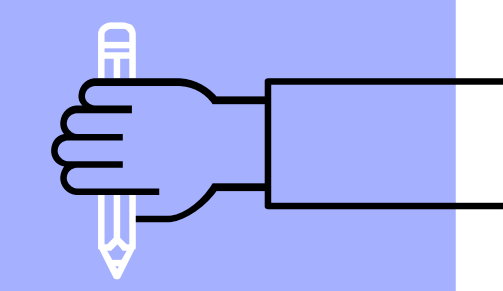

26

# THE END

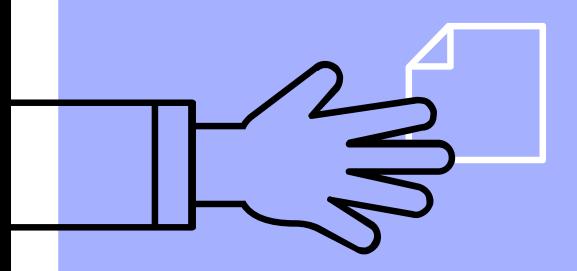

[alvin4016@nycu.edu.tw](mailto:alvin4016@nycu.edu.tw)